# **Children's Health Virtual Visit** Signing into your Scheduled Appointment

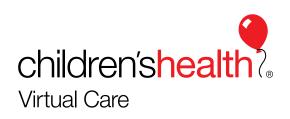

# Log into your Email to View the Appointment

| 9:58<br>• App Sto |                                                                                                    |                    |                                                                                        |
|-------------------|----------------------------------------------------------------------------------------------------|--------------------|----------------------------------------------------------------------------------------|
| PRIMA             | RY                                                                                                    |                    |                                                                                        |
| V                 | Virtual Visit<br>Your Upcoming Virtual Visit Appointne<br>Your Upcoming Virtual Visit Appointme<br>Google Community Team<br>Finish setting up your new Google Ac | nt Pa 🟠<br>9:53 AM |                                                                                        |
|                   | Google banner Hi Virtual, Welcome to C                                                                                                    |                    | Step 1                                                                                 |
|                   |                                                                                                    |                    | Open the Virtual Visit email that<br>says "Your Upcoming Virtual Visit<br>Appointment" |
|                   |                                                                                                    | +                  | <b>children'shealth</b><br>Virtual Care                                                |

### Log into your Email to View the Appointment

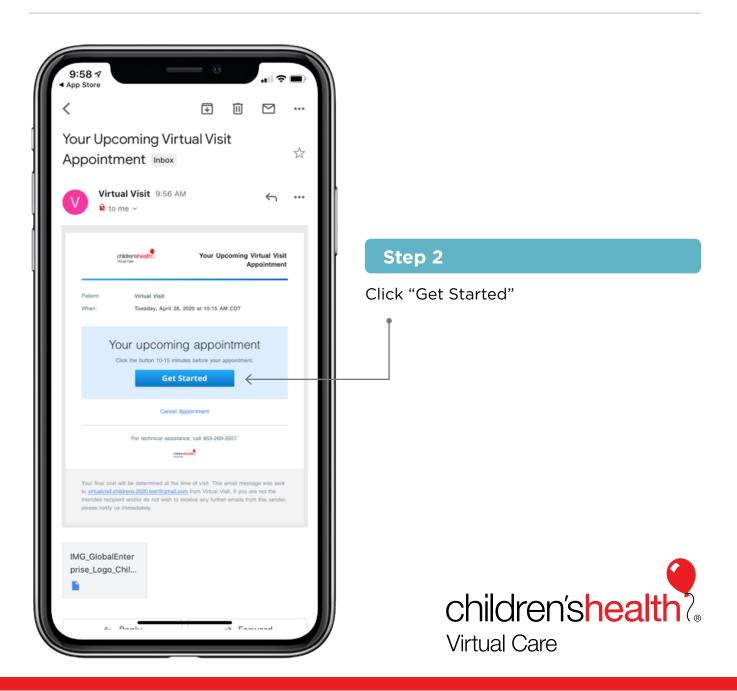

# Log into your Email to View the Appointment

| 9:59 17<br>App Store<br>Vour Upcoming Virtual Visit<br>Appointment Inbox |                                                       |
|--------------------------------------------------------------------------|-------------------------------------------------------|
| Virtual Visit 9:56 AM                                                    |                                                       |
| chickstratives Your Upcoming Virtual Visit                               | Step 3                                                |
| Patient: Virtual Vielt<br>When: Tuesday, April 28, 2020 at 10:15 AM CDT  | Open with an existing Internet browser on your Phone. |
| Your upcoming appointment                                                | Ī                                                     |
| Open with                                                                |                                                       |
| Chrome<br>Google, Inc. Get                                               |                                                       |
| Google Google, Inc. Get                                                  |                                                       |
| Safari Open ←                                                            |                                                       |
| Ask me which app to use every time                                       | children'shealth?<br>Virtual Care                     |

### **Create your own Password**

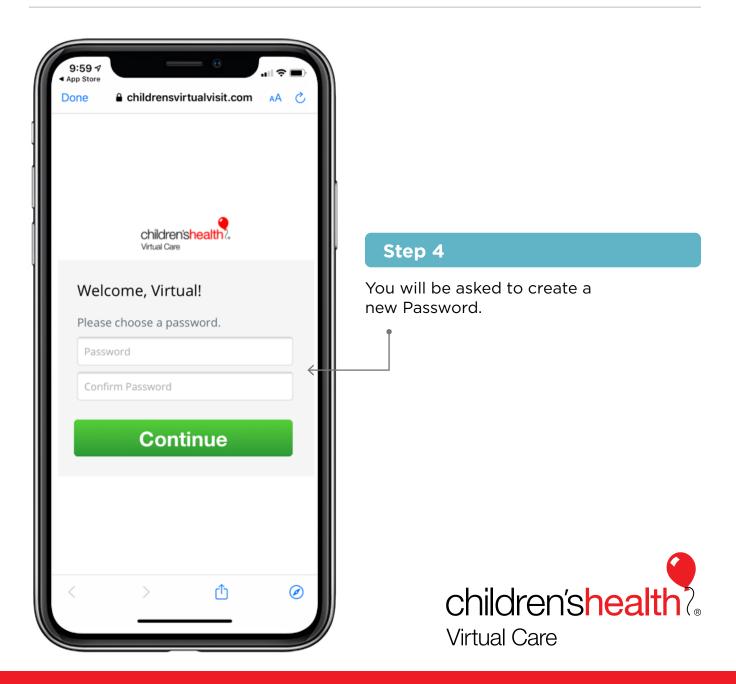

# **Create your own Password**

| 10:00 √<br>App Store<br>Done                   |                                                      |
|------------------------------------------------|------------------------------------------------------|
| Welcome, Virtual!<br>Please choose a password. | Step 5                                               |
| Continue                                       | After you create your Password,<br>click "Continue." |
|                                                | children'shealth?<br>Virtual Care                    |

### **Download the App**

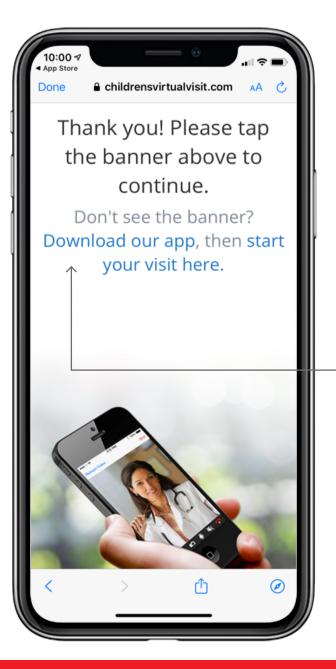

#### Step 6

Click "Download our App" to download the Children's Virtual Visit app to see your provider.

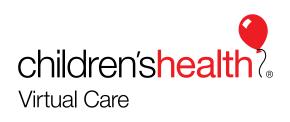

### **Download the App**

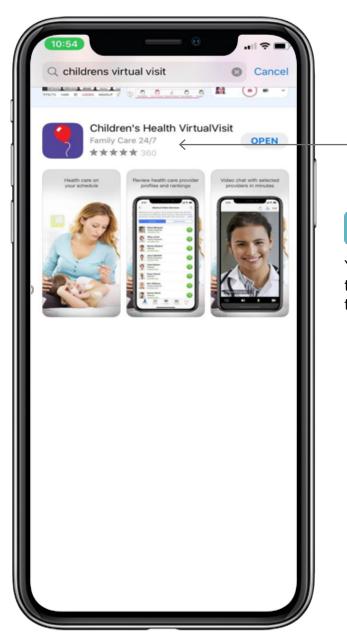

### Step 7

You should be taken to the app with the purple background and red balloon to download.

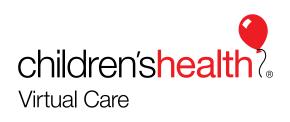

### **Download the App**

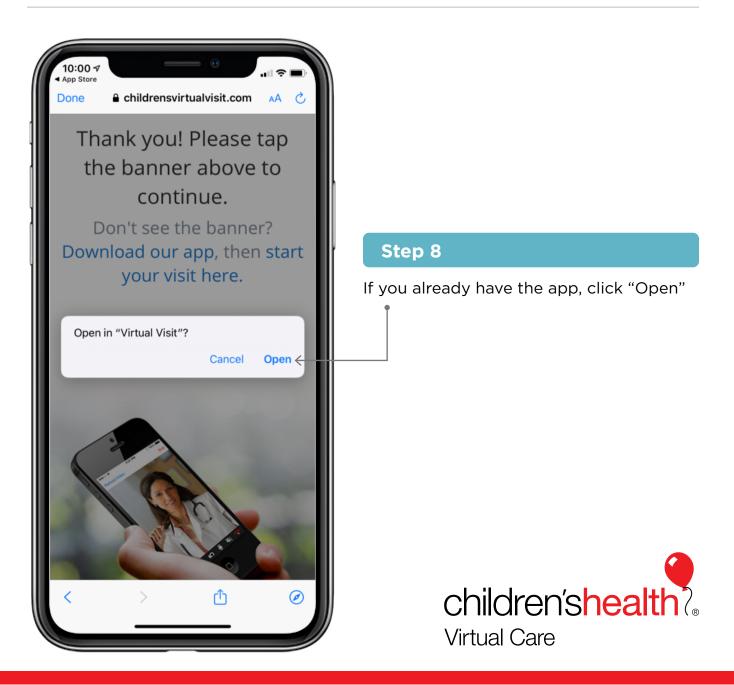

### Log into Children's Health Virtual Visit and Click on your Appointment

| 10:01 √<br>• Gmail                         |
|--------------------------------------------|
| children'shealth?<br>Virtual Care          |
| virtualvisit.childrens.2020.test@gmail.com |
| SHOW                                       |
| Remember Me Set up Face ID                 |
| Log In                                     |
| Need help logging in?                      |
| Prev Next Done                             |
|                                            |

#### Step 9

Log in with the same email you used to access your appointment and enter the password you just created. Click the blue button to "Log In."

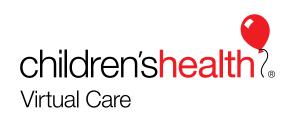

### Log into Children's Health Virtual Visit and Click on your Appointment

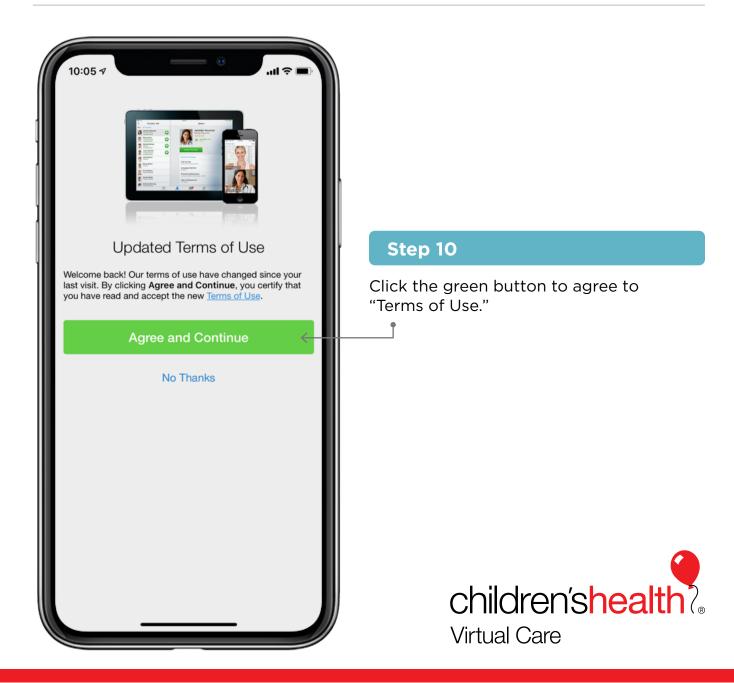

### Log into Children's Health Virtual Visit and Click on your Appointment

| All Services ~     Behavioral Health Care     BEHAVIORAL HEALTH |
|-----------------------------------------------------------------|
| BEHAVIORAL HEALTH                                               |
| E Schedule Appointment                                          |
|                                                                 |
| Urgent Care Providers                                           |
| URGENT CARE                                                     |
| Visit Now                                                       |
| Children's Health<br>Partner Providers<br>Gastro                |
| Visit Now                                                       |
| $\checkmark$                                                    |
| Services Calendar My Health Messages More                       |

#### Step 11

You will see a red circle on the Calendar to notify you that you have an appointment. Click the calendar to access your appointment.

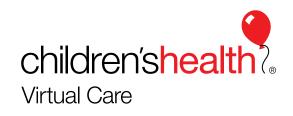

# Start your Visit

| 10:05 🕫 🖸                                                                                                |                      |                                             |
|----------------------------------------------------------------------------------------------------|----------------------|---------------------------------------------|
| Calendar                                                                                                 |                      |                                             |
| Your upcoming appointments are listed be<br>view past or canceled appointments, tap M<br>from your menu. | elow. To<br>Messages |                                             |
| 10:15 AM CDT on 4/28/20Staff Provider, Pediatrician                                                      |                      |                                             |
|                                                                                                    |                      | Step 12                                     |
|                                                                                                    |                      | Click "Start Visit" to start the visit with |
| It's time for your 10:15 AM<br>appointment.                                                              |                      | your Doctor.                                |
| Dismiss Start Visi                                                                                       | t                    |                                             |
|                                                                                                    |                      |                                             |
|                                                                                                    |                      |                                             |
|                                                                                                    |                      |                                             |
|                                                                                                    |                      |                                             |
| Services Calendar My Health Message                                                                      | s More               | children'shealth                            |
|                                                                                                    |                      | Virtual Care                                |

### **Start your Visit**

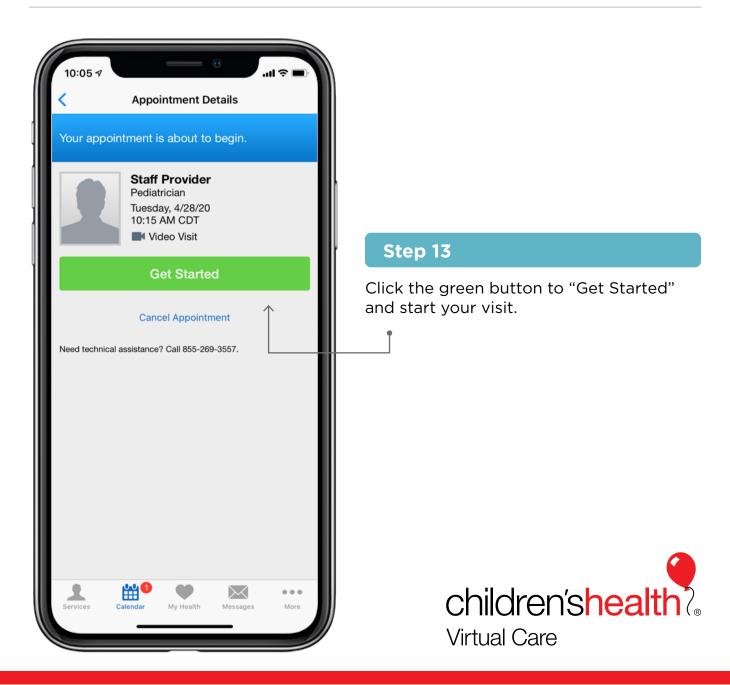

### **Start your Visit**

| Indicates required field<br>Vho is this visit for? *<br>Me $\bullet$<br>Vhere can this provider call you for follow-up, if needed?<br>Invite guest(s) to join your visit (optional).<br>Invite a Guest<br>Invite a Guest<br>Invite | 10:05 7                                            |         |
|----------------------------------------------------------------------------------------------------|----------------------------------------------------|---------|
| Vho is this visit for? *   Ae   Image: Continue                                                                                                    | 10.05 %                                            |         |
| Vho is this visit for? *   Ae   Image: Continue                                                                                                    |                                                    |         |
| Vho is this visit for? *   Ae   Image: Continue                                                                                                    |                                                    |         |
| Ae Vhere can this provider call you for follow-up, if needed?                                                                                                    | Indicates required field                           |         |
| Where can this provider call you for follow-up, if needed?   wite guest(s) to join your visit (optional).   Invite a Guest     Invite a Guest     Image: Image: Im                                                                                                    | Who is this visit for? *                           |         |
| nvite guest(s) to join your visit (optional).                                                                                                    | Ме                                                 |         |
| nvite guest(s) to join your visit (optional).                                                                                                    |                                                    |         |
| Invite a Guest                                                                                                    | Where can this provider call you for follow-up, if | needed? |
| Invite a Guest                                                                                                    |                                                    | ^       |
| Invite a Guest                                                                                                    | Invite guest(s) to join your visit (optional).     |         |
| Continue                                                                                                    | + Invite a Guest                                   | (i)     |
| ⊥ ∰⁰ ♥ ⊠ …                                                                                                    |                                                    |         |
| ⊥ ∰⁰ ♥ ⊠ …                                                                                                    |                                                    |         |
| ⊥ ∰⁰ ♥ ⊠ …                                                                                                    |                                                    |         |
| ⊥ ∰⁰ ♥ ⊠ …                                                                                                    |                                                    |         |
| ⊥ ∰⁰ ♥ ⊠ …                                                                                                    |                                                    |         |
| ⊥ ∰⁰ ♥ ⊠ …                                                                                                    |                                                    |         |
| ⊥ ∰⁰ ♥ ⊠ …                                                                                                    |                                                    |         |
| ⊥ ∰⁰ ♥ ⊠ …                                                                                                    |                                                    |         |
| ⊥ ∰⁰ ♥ ⊠ …                                                                                                    |                                                    |         |
|                                                                                                    | Continue                                           |         |
|                                                                                                    | 1 🗰 🖤 🖂                                            | •••     |
|                                                                                                    |                                                    | More    |

### Step 14

Enter your phone number so your doctor can call you back if needed, then click the green "Continue" button.

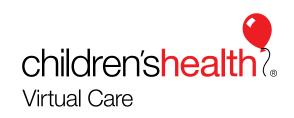

### **Enter your Information**

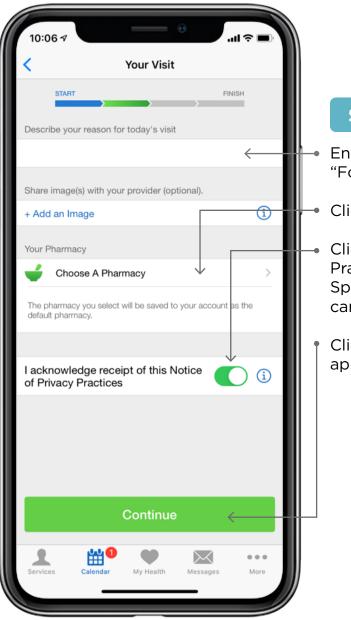

#### Step 15

Enter the reason for your visit, such as "Follow-up Appointment".

Click here to select your Pharmacy.

Click here to acknowledge Privacy Practices. If you would like these in Spanish, please contact your clinic so they can email them to you.

Click the green button to continue to your appointment.

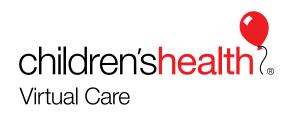

### **Enter your Information**

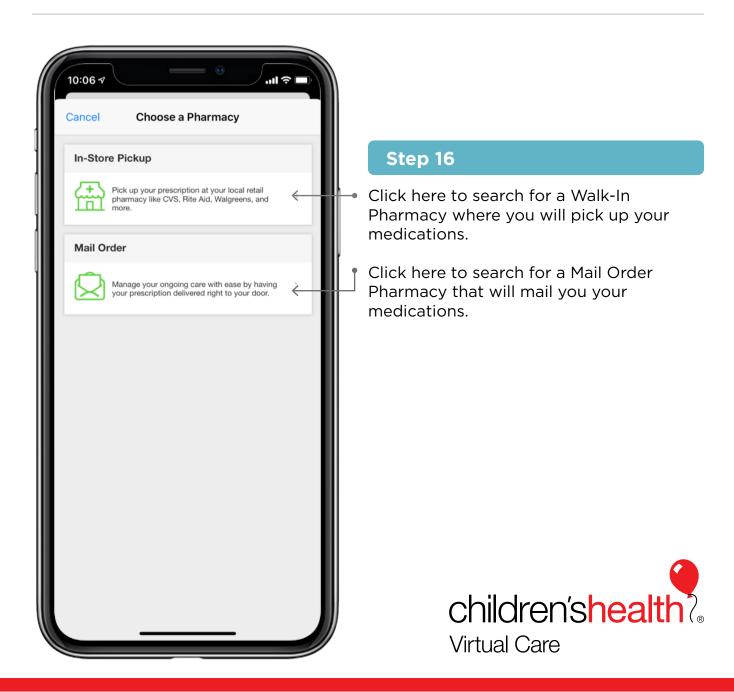

# **Selecting your Pharmacy**

| 10:06 <b>-</b>           |                                                                                     |
|--------------------------|-------------------------------------------------------------------------------------|
| Cancel Choose A Pharmacy |                                                                                     |
| Dallas, TX               |                                                                                     |
| Find Pharmacy            |                                                                                     |
|                          | Step 17                                                                             |
|                          | Enter the city your Pharmacy is in, then click the green button to "Find Pharmacy.' |
| qwertyuiop               |                                                                                     |
| asdfghjkl                |                                                                                     |
| ☆ z x c v b n m          |                                                                                     |
| 123 space return         |                                                                                     |
| ÷                        | children'shealth?<br>Virtual Care                                                   |

### **Selecting your Pharmacy**

|    | Select a Pharmacy                                                                                  | <b>Q</b>  |
|----|----------------------------------------------------------------------------------------------------|-----------|
| 1. | CarePlus CVS/pharmacy #2477<br>RETAIL, SPECIALTY<br>208 S AKARD STREET<br>PC08<br>DALLAS, TX 75202 | 0.4 miles |
| 2. | <b>CVS/pharmacy #5314</b><br>RETAIL<br>1411 MAIN ST<br>DALLAS, TX 75202                            | 0.4 miles |
| 3. | Plaza Medical Pharmacy<br>RETAIL<br>700 N Pearl Street N-208<br>Dallas, TX 75201                   | 0.7 miles |
| 4. | ReNue RX #3<br>RETAIL<br>700 N Pearl Street N-208<br>Dallas, TX 75201                              | 0.7 miles |
| 5. | <b>CVS/pharmacy #10758</b><br>RETAIL<br>2501 N. Field St.<br>Dallas, TX 75201                      | 1.2 miles |
| 6. | Texas Oncology<br>Pharmacy-Sammons<br>RETAIL<br>3410 Worth Street<br>Suite 350<br>Dallas, TX 75246 | 1.3 miles |
| 7. | Baylor Scott & White Pharmacy<br>#103<br>RETAIL<br>3410 Worth St<br>Ste 240                        | 1.3 miles |

### Step 18

Find your Pharmacy in the list and click on it.

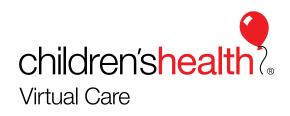

### **Selecting your Pharmacy**

| <ul> <li>Your Visit</li> <li>START FINISH</li> <li>Describe your reason for today's visit</li> <li>Describe your reason for today's visit</li> <li>Share image(s) with your provider (optional).</li> <li>+ Add an Image ()</li> <li>Your Pharmacy</li> <li>CILDREN'S MED CTR OUTPATIENT<br/>RETAL<br/>1935 MEDICAL DISTRICT DRIVE<br/>DALLAS, TX 75235</li> <li>(214) 456-2879</li> <li>(214) 456-2879</li> <li>(214) 456-2898</li> <li>NA</li> <li>The pharmacy you select will be saved to your account as the default pharmacy.</li> </ul> |
|----------------------------------------------------------------------------------------------------|
| Describe your reason for today's visit  Share image(s) with your provider (optional).  + Add an Image  Your Pharmacy  CHILDREN'S MED CTR OUTPATIENT RETAIL  1935 MEDICAL DISTRICT DRIVE DALLAS, TX 75235  ↓ (214) 456-2879  ↓ (214) 456-2898  N/A  The pharmacy you select will be saved to your account as the                                                                                                    |
| Share image(s) with your provider (optional).<br>+ Add an Image (i)<br>Your Pharmacy<br>CHILDREN'S MED CTR OUTPATIENT<br>RETAIL<br>1935 MEDICAL DISTRICT DRIVE<br>DALLAS, TX 75235<br>↓ (214) 456-2879<br>⊕ (214) 456-2879<br>⊕ (214) 456-2698<br>■ N/A<br>The pharmacy you select will be saved to your account as the                                                                                                    |
| + Add an Image  Your Pharmacy  CHILDREN'S MED CTR OUTPATIENT RETAIL  1935 MEDICAL DISTRICT DRIVE DALLAS, TX 75235  ↓ (214) 456-2879  ↓ (214) 456-2698  N/A  The pharmacy you select will be saved to your account as the                                                                                                    |
| + Add an Image  Your Pharmacy  CHILDREN'S MED CTR OUTPATIENT RETAIL  1935 MEDICAL DISTRICT DRIVE DALLAS, TX 75235  ↓ (214) 456-2879  ↓ (214) 456-2698  N/A  The pharmacy you select will be saved to your account as the                                                                                                    |
| Your Pharmacy  CHILDREN'S MED CTR OUTPATIENT RETAIL  1935 MEDICAL DISTRICT DRIVE DALLAS, TX 75235  ↓ (214) 456-2879  ↓ (214) 456-2698  N/A  The pharmacy you select will be saved to your account as the                                                                                                    |
| CHILDREN'S MED CTR OUTPATIENT<br>RETAIL<br>1935 MEDICAL DISTRICT DRIVE<br>DALLAS, TX 75235<br>€ (214) 456-2879<br>€ (214) 456-2698<br>≅ N/A                                                                                                    |
| RETAIL<br>1935 MEDICAL DISTRICT DRIVE<br>DALLAS, TX 75235<br>↓ (214) 456-2879<br>⊕ (214) 456-2698<br>■ N/A<br>The pharmacy you select will be saved to your account as the                                                                                                    |
|                                                                                                    |
|                                                                                                    |
| I acknowledge receipt of this Notice (i)                                                                                                    |
| Continue                                                                                                    |
| Services Calendar My Health Messages More                                                                                                    |

#### Step 19

You will see your Pharmacy show up. Click the green button to continue to your appointment.

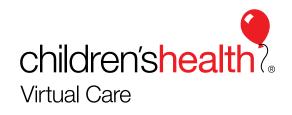

# **Enter your Health Information**

| 10:07 <b>-</b>                          | Medical History                           | ( <b>■</b> \$ III. |                                                                                                    |
|-----------------------------------------|-------------------------------------------|--------------------|----------------------------------------------------------------------------------------------------|
| CONDITIO<br>Have you eve<br>conditions? | $\rightarrow$ $\rightarrow$ $\rightarrow$ | FINISH             |                                                                                                    |
| Alco                                    | hol Use Disorder<br>gies                  | ŀ                  | Step 20                                                                                                    |
| Anxi                                    |                                           |                    | You can enter your Health "Condition<br>here, or you can skip and click the gr<br>button to "Continue" to your visit. |
| Asth                                    | ma<br>I Fibrillation                      |                    |                                                                                                    |
|                                         | ntion Deficit Disorder                    |                    |                                                                                                    |
|                                         | k Pain<br>Ilar Disorder                   |                    |                                                                                                    |
| Brea                                    | Continue                                  | <u> </u>           |                                                                                                    |
| Services                                | Latendar My Health Mess                   | iges More          | <b>children'shealt</b><br>Virtual Care                                                                                |

### **Enter your Health Information**

| Medications          START       FINISH         Are you currently taking any medications?       Search         Q Enter Medications       Search |   |
|----------------------------------------------------------------------------------------------------|---|
| Are you currently taking any medications?                                                                                                    |   |
|                                                                                                    |   |
| Q Enter Medications Search                                                                                                    |   |
| $\uparrow$                                                                                                    | I |
|                                                                                                    |   |
|                                                                                                    |   |
|                                                                                                    | Į |
|                                                                                                    |   |
|                                                                                                    |   |
|                                                                                                    | I |
|                                                                                                    | I |
|                                                                                                    | I |
|                                                                                                    | I |
|                                                                                                    | I |
| $\downarrow$                                                                                                    |   |
| Continue                                                                                                    |   |
|                                                                                                    |   |
| Services Calendar My Health Messages More                                                                                                    |   |
| mule moles moles                                                                                                    |   |

#### Step 21

You can enter your "Medications" here, or
you can skip and click the green button to "Continue" to your visit.

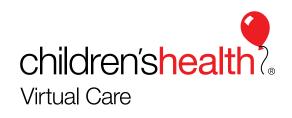

### **Enter your Health Information**

| 10:08 7                                           | ( <b>ا</b> \$ اد. |  |  |  |
|---------------------------------------------------|-------------------|--|--|--|
| < Vitals                                          |                   |  |  |  |
| START                                             | FINISH            |  |  |  |
| Would you like to share your vitals for           | r this visit?     |  |  |  |
| Weight (optional)                                 |                   |  |  |  |
| Enter Weight                                      | <                 |  |  |  |
| Temperature (optional)                            |                   |  |  |  |
| Enter Temperature                                 | <                 |  |  |  |
| Blood Pressure (optional)                         |                   |  |  |  |
| Enter Systolic                                    | mmHg              |  |  |  |
| Enter Diastolic                                   | mmHg              |  |  |  |
| Share my Health Summary and<br>Medication History |                   |  |  |  |
|                                                   |                   |  |  |  |
|                                                   |                   |  |  |  |
| Continue                                          |                   |  |  |  |
| Services Calendar My Health                       | Messages More     |  |  |  |
|                                                   |                   |  |  |  |

### Step 22

You can enter your "Vitals" here, or you
can skip and click the green button to "Continue" to your visit.

Make sure the toggle is green to share your health information with your doctor.

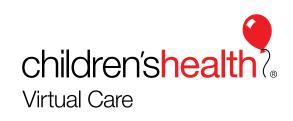

### **Connecting to your Visit**

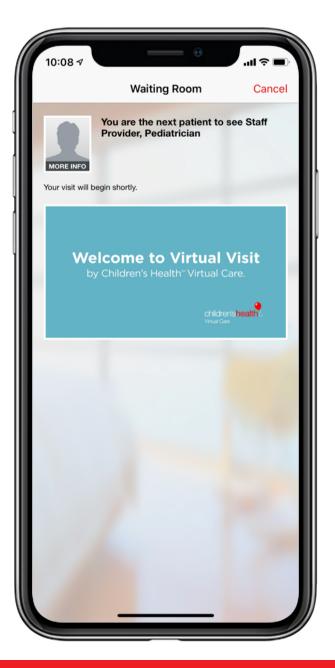

#### Step 23

Your visit has now started. You will see a video "Welcome to Virtual Visit". While you watch this, your doctor is opening your profile and getting ready for the visit.

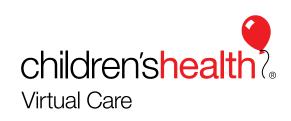

### **Connecting to your Visit**

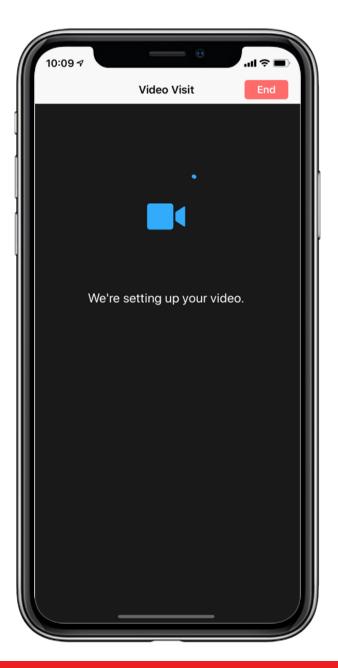

### Step 24

When the provider starts the visit, you will see the message that your video is being set up.

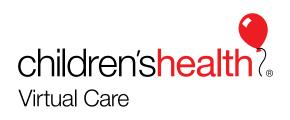

### **Connecting to your Visit**

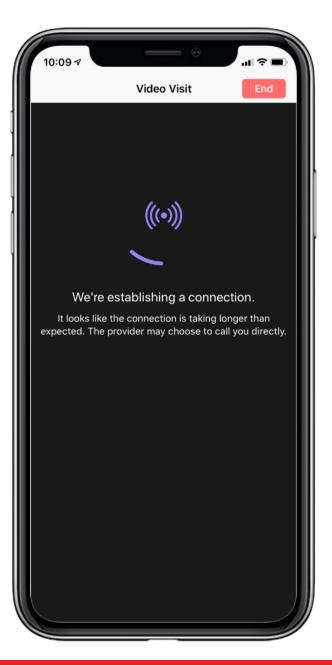

#### Step 25

You may see a message that the video is trying to "Establish a Connection". This could mean the connection is taking longer than normal. Try:

- 1. Checking the strength of your WiFi
- 2. Switching off your WiFi on your phone and connecting over Cellular (3G/4G)

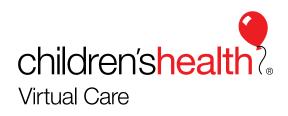

### How to Troubleshoot if your Visit does not Connect

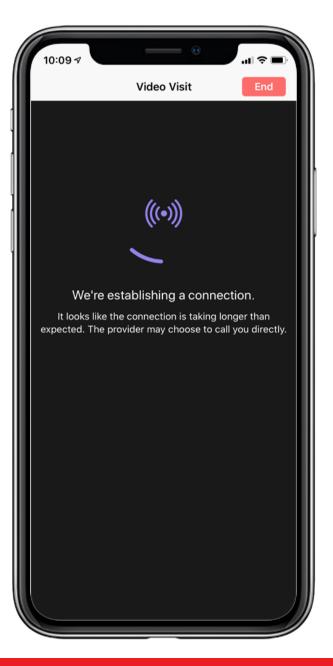

#### Step 26

You may see a message that the video is trying to "Establish a Connection". This could mean the connection is taking longer than normal. Try:

- 1. Checking the strength of your WiFi
- 2. Switching off your WiFi on your phone and connecting over Cellular (3G/4G)

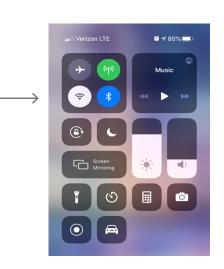

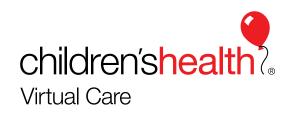

### Navigating through the video visit

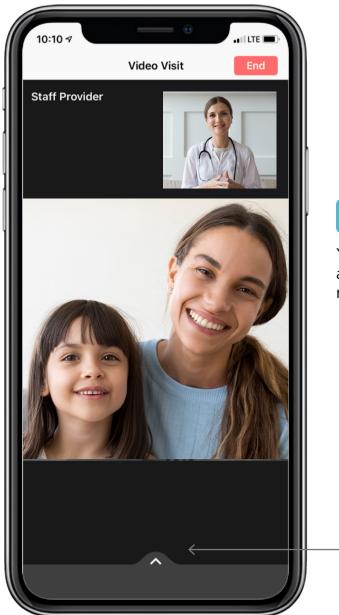

#### Step 27

Your visit has started! Click the arrow below to control your camera, microphone, speakers, and video.

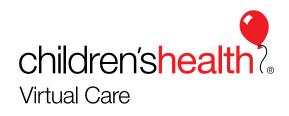

### Navigating through the video visit

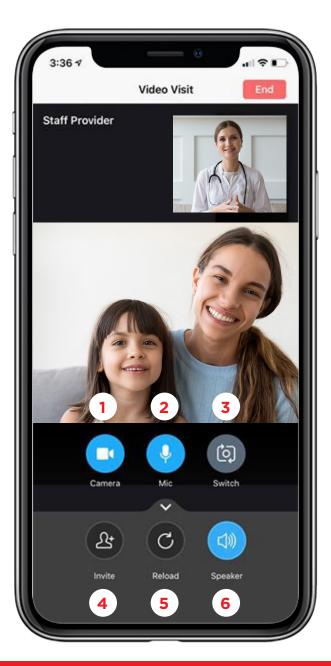

#### Step 28

- 1. Allows you to turn off your camera.
- 2. Allows you to turn off your microphone.
- 3. Allows you to switch your camera view.
- 4. Allows you to invite a guest to your appointment by sending them an email.
- 5. Allows you to refresh your video connection.
- 6. Allows you to turn off your speakers.

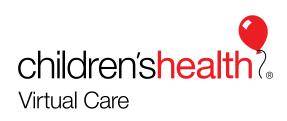

### Navigating through the video visit

| 10:11 -7                                                                                      |   |
|-----------------------------------------------------------------------------------------------|---|
| Thank You                                                                                     |   |
| This concludes your visit with Staff Provider, Pediatrician.                                  |   |
| To review your visit and receive any follow-up information check your secure messages.        |   |
| If you had not used Children's Health Virtual Visit today, where would you have gone instead? |   |
| Select an answer                                                                              | > |
|                                                                                               |   |
| How was your visit?                                                                           |   |
| Rate your overall experience                                                                  |   |
| OK                                                                                            |   |
|                                                                                               |   |
|                                                                                               |   |
|                                                                                               |   |
|                                                                                               |   |
|                                                                                               |   |
|                                                                                               |   |
| Done ←                                                                                        |   |
|                                                                                               |   |

#### Step 29

When your appointment is finished, rate your experience on the platform and click the green button to end the visit.

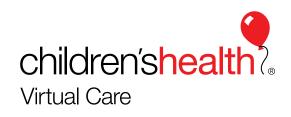

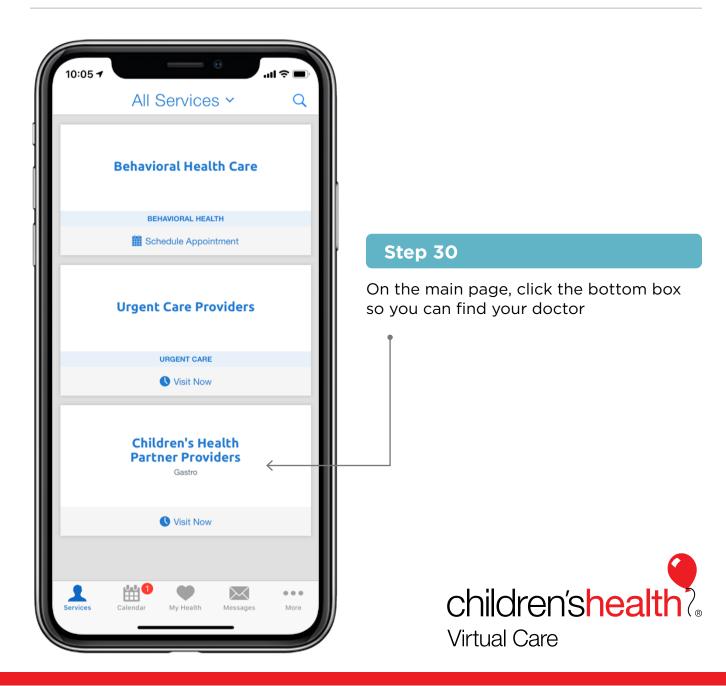

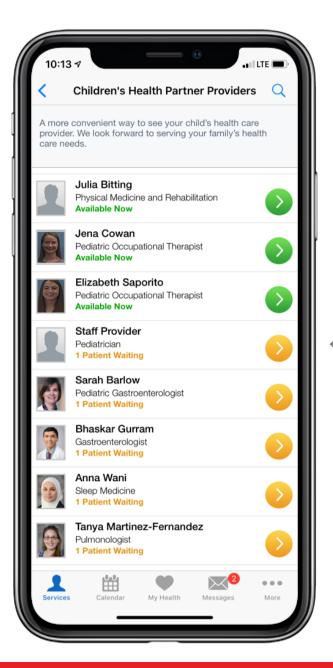

#### Step 31

Scroll through the list until you find your doctor and click on the arrow to reconnect with them.

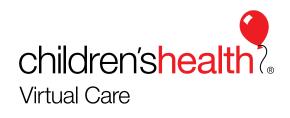

| 10:13 7                             |                                                     |               |    |
|-------------------------------------|-----------------------------------------------------|---------------|----|
| <                                   | Details                                             |               |    |
|                                     | Staff Provider<br>Pediatrician<br>1 Patient Walting |               |    |
|                                     | I'll Wait                                           | <             |    |
| Welcome!                            |                                                     |               |    |
| Languages S<br>English              | Spoken:                                             |               |    |
| <b>Professional</b><br>Other , 2015 | Education:                                          |               | С  |
| <b>Years of Exp</b><br>4 years      | erience:                                            |               | pi |
| 🖂 Send a I                          | Vessage                                             |               |    |
|                                     |                                                     |               |    |
|                                     | llendar My Health                                   | Messages More |    |

#### Step 32

Click the orange button to go into the providers virtual waiting room.

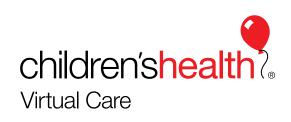

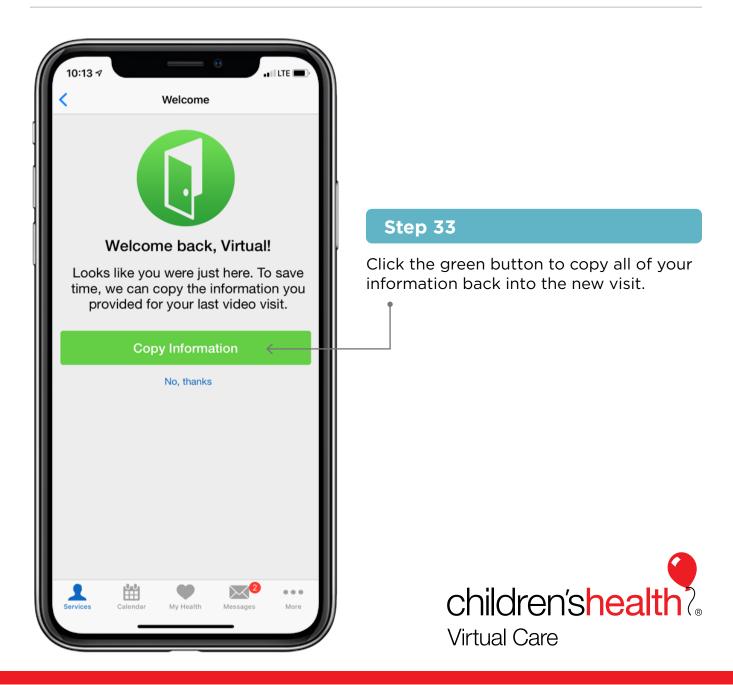

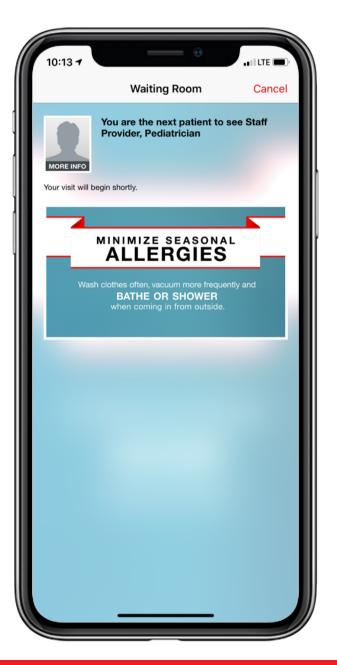

#### Step 34

Your visit will restart. You will see the waiting room video. When the provider starts the video on their side, your video will start.

\*\*Refer back to Steps 24-28.

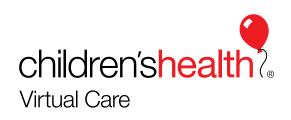

# **Technical Questions – Call or Email**

Contact the Virtual Visit Helpdesk: 1-877-369-0769

Email Virtual Visit Helpdesk: <u>childrensvirtualvisit@americanwell.com</u>

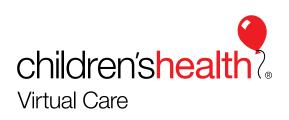